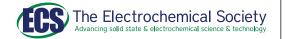

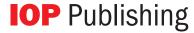

## Publish open access with ECS Plus

If your institution is an ECS Plus subscriber, you are entitled to unlimited open access publishing in The Electrochemical Society (ECS) journals for free. Follow these simple steps to publish your articles with ECS Plus and take advantage of this valuable opportunity to broaden the reach of your research.

Check if your institution is a member here: bit.ly/ECSPlus

## Step one When you submit your article to an ECS journal, you'll be asked if you wish to publish open access. Select 'Yes' \* Do you wish to publish your paper as Open Access? (a) Yes, I/we wish to publish this paper as Open Access. (b) No, I/we DO NOT wish to publish this paper as Open Access. Use this handy link to see if you're eligible • ECS Plus: You are affiliated with an organization that holds a current ECS Plus subscription (click HERE for a list of current ECS Plus subscribing institutions). Step two

You can find out more about the publications of The Electrochemical Society at: **iopscience.iop.org/partner/ecs** 

Your University

For more information about ECS or ECS Plus contact us at **publications@electrochem.org** 

Select 'ECS Plus' and name your institution in the supporting information box

ECS Plus: I belong to an ECS Plus subscribing institution and am therefore entitled to claim an Article Credit, which waives the Article

Processing Charge, for this article to be published as Open Access at

no charge to me.